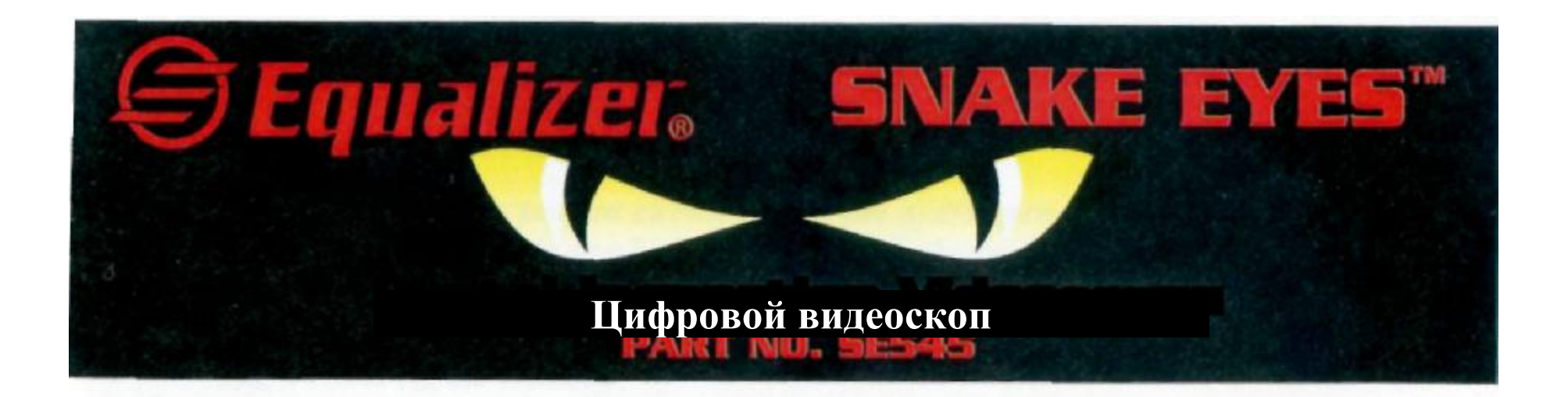

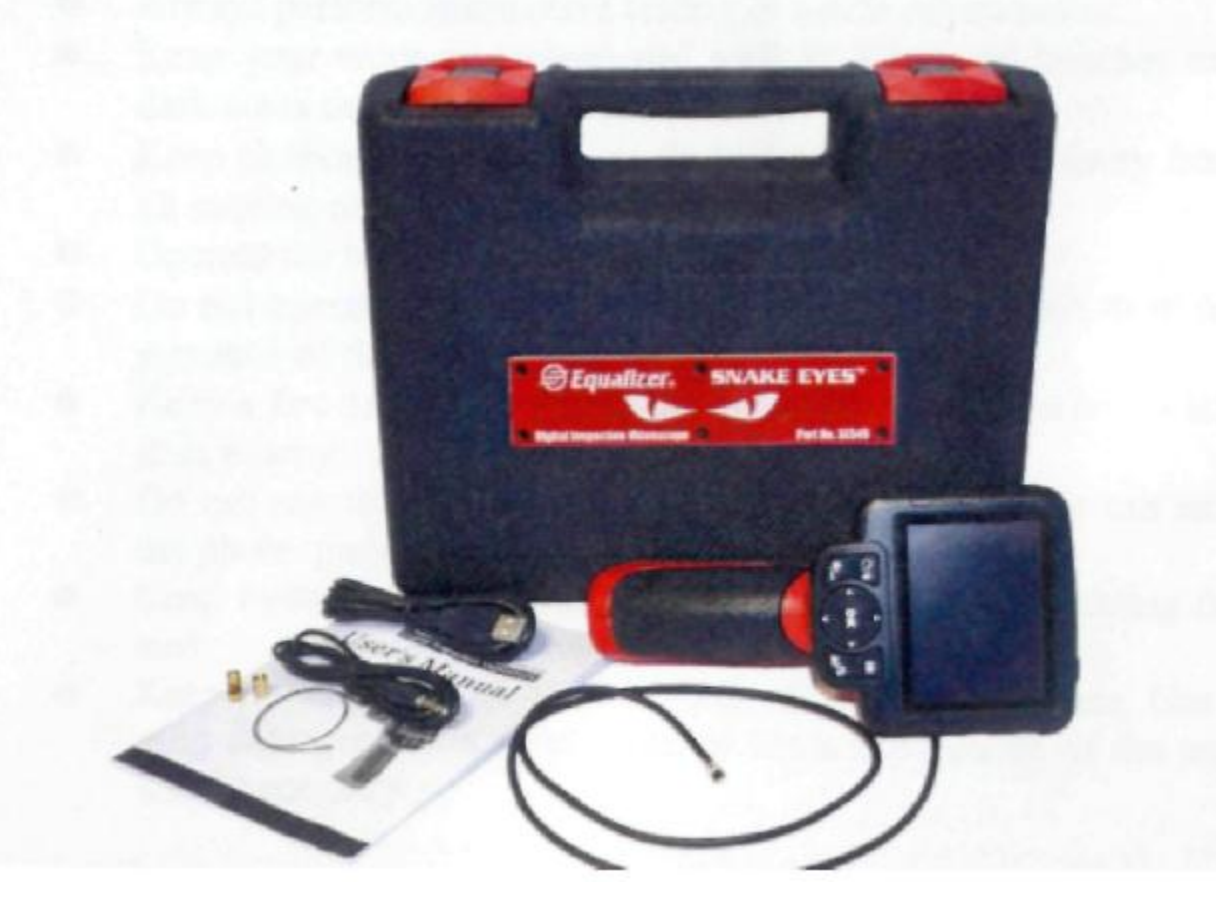

## **Инструкции по технике безопасности** \_\_\_\_\_\_\_\_\_\_\_\_\_\_\_\_\_\_\_\_\_\_\_\_\_\_\_\_\_\_\_\_\_\_\_\_\_\_\_\_\_\_\_\_

# 1. Инструкции по технике безопасности

*ВАЖНО: Для предотвращения ударов электрическим током, травм, возникновения пожара или других повреждений прочтите данную инструкцию по эксплуатации и соблюдайте следующие требования по технике безопасности,*

# 1.1 Безопасность в рабочей зоне

- Всегда выполняйте проверку автомобильных агрегатов в безопасных условиях.
- Содержите рабочую зону в чистоте и обеспечьте ее хорошее освещение. Наличие плохо освещенных зон может стать причиной несчастных случаев.
- Избегайте попадания одежды, волос, рук, инструментов и диагностического оборудования в подвижные части машин или на горячие поверхности.
- Работайте в хорошо проветриваемом помещении.
- Не работайте во взрывоопасной атмосфере, например, при наличии легко воспламеняемых жидкостей, газов и пыли.
- Держите в рабочей зоне огнетушитель, подходящий для тушения горящего бензина, а также химических/электрических пожаров.
- Не используйте прибор в непосредственной близости от агрессивных химических веществ, воздействие которых может повредить изображение.
- Не допускайте детей и посторонних лиц в зону использования прибора.
- Содержите приборы сухими и, в чистоте, своевременно удаляйте остатки масла, воды и смазки. Используйте мягкое очищающее средство, нанесенное на чистую ткань, для очистки прибор снаружи.

#### 1.2 Электробезопасность

- Избегайте контакта с металлическими предметами, такими, как трубы, радиаторы, батареи и рефрижераторы.
- Не подвергайте прибор воздействию дождя или влаги. Попадание воды на прибор может вызвать удар электрическим током.
- Не тяните за зонд. Никогда не используйте зонд для переноски, перемещения или отключения прибора. Избегайте соприкосновения зонда с горячими поверхностями, острыми краями или подвижными деталями, а также попадания масла на прибор.
- Если эксплуатация в условиях повышенной влажности неизбежна, используйте устройство защитного отключения (УЗО) для защиты источника питания.

#### 1.3 Индивидуальная защита

- Не используйте прибор, если Вы устали или находитесь в состоянии наркотического, алкогольного опьянения, а также при меликаментозном лечении. Снижение внимания может стать причиной травмы.
- Не перенапрягайтесь. Соблюдайте правильное положение и сохраняйте равновесие на протяжении всей работы. Правильное положение и соблюдение равновесия позволит лучше контролировать прибор в непредвиденных ситуациях.
- Всегда носите защитные очки, соответствующие стандартам ANSI.  $\bullet$
- Не носите свободную одежду или украшения. Не допускайте контакта волос, одежды и перчаток с подвижными частями. Свободная одежда, украшения или длинные волосы могут попасть в подвижные части.
- Не ставьте прибор на подвижную тележку или поверхность. В результате падения прибор может нанести серьезную травму или выйти из строя.
- Не проливайте жидкости на экран прибора. Жидкость  $\bullet$ увеличивает риск поражения электрическим током или поломки прибора.
- Не используйте прибор в личных или медицинских целях.
- Данное устройство не обладает ударостойкостью. Не используйте его в качестве молотка и не бросайте на пол.

#### 2. Описание, характеристики и компоненты прибора 2.1 Описание

Данный цифровой видеоскоп Snake Eyes<sup>TM</sup> SE545 компании Equalizer<sup>8</sup> Digital – идеальный прибор для осмотра труднодоступных мест, скрытых обычно от глаз. Он позволяет делать цифровые фотографии и записывать вилеофайлы в форматах MPEG2 или MPEG1 на встроенную карту памяти или на съемную микро SD-карту (дополнительное оборудование). Эргономичный прибор оснашен  $3.5"$ цветным ЖК-экраном, имеет режим автоматической фокусировки изображения. позволяет просматривать изображения в режиме высокой четкости на расстоянии 1" до объекта, в том числе на мониторе компьютера. Универсальный видеоскоп - экономичное решение для проверки машинного оборудования, приспособлений и инфраструктуры наиболее безопасным. быстрым и экономически эффективным способом.

#### 2.2 Характеристики

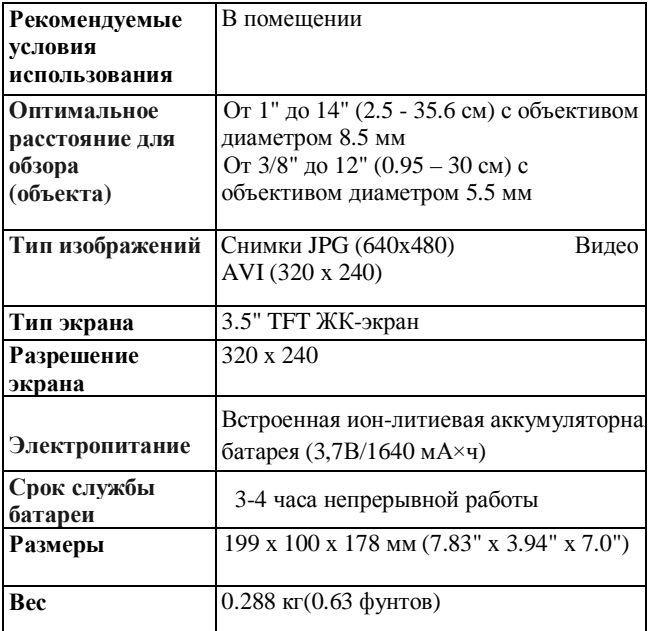

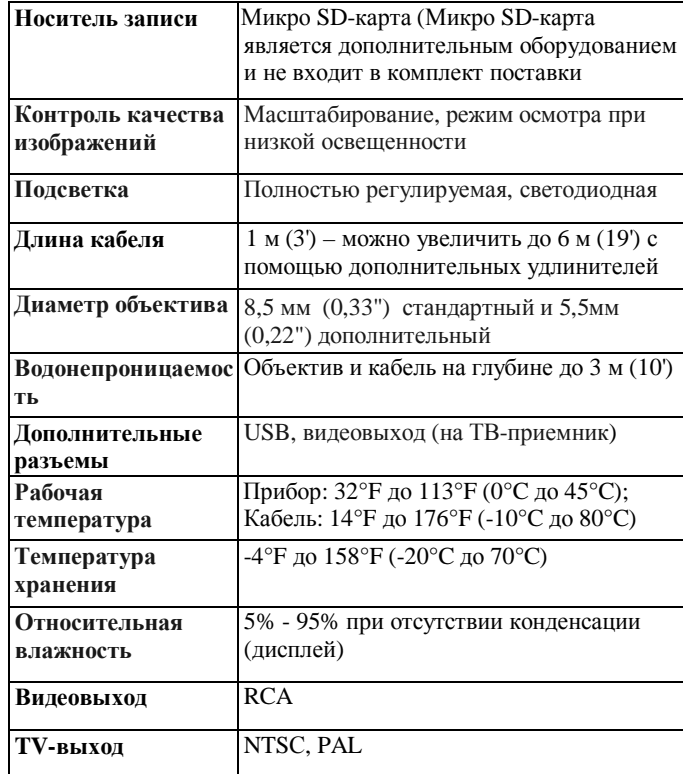

2.3 Комплект поставки

- 1) Зашитный чехол
- 2) Инструкция по эксплуатации
- 3) Объектив и кабель (стандартный диаметр 8.5 мм)
- 4) Магнит, крюк и зеркало
- 5) Зарядное устройство
- 6) USB-кабель
- 7) Видеокабель (ТВ-кабель)
- 2.4 Компоненты прибора
- 2.4 Компоненты прибора

Примечание: вследствие непрерывного совершенствования конструкции прибор может иметь определенные отличия от фотографии.

Прибор Snake Eyes<sup>TM</sup> SE545 имеет следующие компаненты:

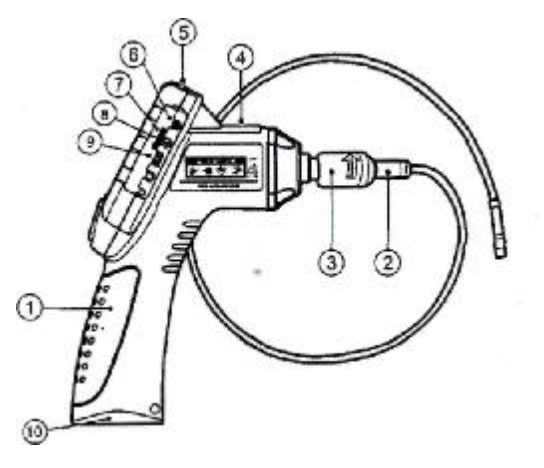

Pис. I

Переносной дисплей - Эргономичный прибор с  $\bf{1}$ удобной пистолетной рукояткой

Объектив и кабель - Подключается к прибору для  $2)$ просмотра фото и видеосъемки.

 $3)$ Соединитель кабеля - Подключает объектив и кабель к переносному дисплею.

Индикатор электропитания - Загорается красный  $\left(4\right)$ светодиод при зарядке, и зеленый - после окончания зарядки

 $5)$ Кнопка питания - для включения и выключения прибора.

 $6)$ Разъем для подключения источника питания постоянного тока - подключение прибора к сети с помощью зарядного устройства для питания прибора или зарядки аккумулятора.

**2.5 Кнопки и средства управления**

- **7) Разъем для микро SD-карты** место установки микро SD-карты.
- **8) Видеовыход** позволяет подключить прибор к телевизору с помощью видеокабеля для просмотра изображений в режиме реального времени.
- **9) Разъем для мини USB** для подключения прибора к компьютеру с помощью кабеля USB для обмена информацией.
- **10) Крышка батарейного отсека** для установки и извлечения батарей.

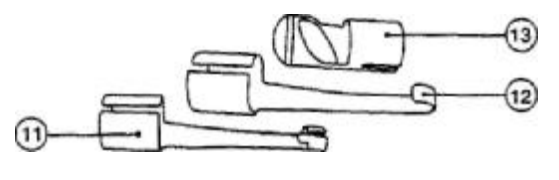

Рис. 2

- **11) Дополнительный магнит** позволяет подбирать упавшие на пол мелкие
- металлические предметы, например, кольца или винты.
- **12) Дополнительный крюк** для удаления препятствий и манипуляции с проводами в жгутах или труднодоступных местах.
- **13) Дополнительное препятствие** помогает пользователям получить обзор вокруг углов и в труднодоступных зонах.

![](_page_4_Figure_11.jpeg)

Fig.3

- A. **ЖК-монитор** отображает фото и видео кадры
- **B. Кнопка «Reverse»/удаления** удаляет фото и видео в режиме воспроизведения. Выбрав фото или видео, нажмите кнопку «Reverse» для управления направления фото или видео в реальном времени. Изображение в реальном времени будет находится в горизонтальной или вертикальной плоскости.
- **С. Кнопка воспроизведения** воспроизведение записанных фото и видеофайлов.
- **D. Кнопка настройки/«Back»**  отображение основного меню настроек, повторное нажатие выводит текущий экран.
- **E. Кнопка переключения режимов «Camera/Video»**  переключение режимов: фотокамера или видеокамера.
- **F**. **Кнопка регулировки размера изображения (в**

**форме стрелки, направленной вверх)** – используется для регулировки размера изображения в режиме фотокамеры. Выбор пунктов меню и подменю перемещением вверх.

**G. Кнопка регулировки размера изображения (в форме стрелки, направленной вниз)** – используется для регулировки размера изображения в режиме фотокамеры. Выбор пунктов меню и подменю перемещением вниз.

#### **H. Кнопка регулировки светодиодной подсветки (в форме стрелки, направленной**

**влево)** – используется кнопка в форме стрелки, направленной влево для снижения яркости подсветки в режиме камеры. Перемещение курсора на желаемый пункт меню. Перемещает к предыдущему фото или видеофайлу в режиме воспроизведения.

**I. Кнопка регулировки светодиодной подсветки (в форме стрелки, направленной вправо) –** используется кнопка в форме стрелки, направленной вправо для снижения яркости подсветки в режиме камеры. Перемещение курсора на желаемый пункт меню. Перемещает к предыдущему фото или видеофайлу в режиме воспроизведения. **J. OK Button** - подтверждение сделанного выбора в меню. Включение режима записи фото или видеофайла. Запуск или остановка воспроизведения файла.

#### 3. **Установка и подключение**

#### 3.1 Установка объектива и кабеля

Для использования инструмента объектив и кабель должны быть прикреплены к переносному дисплею. При подсоединении кабель к дисплею убедитесь в том, что штифт и паз *(рис. 4)* совмещены. После этого затяните от руки рифленую шайбу, чтобы зафиксировать соединение.

![](_page_6_Picture_6.jpeg)

Рис. 4

3.2 Установка дополнительных приспособлений

Дополнительные приспособления включают в себя магнит, крюк и зеркало **(***рис. 2***)**. Все приспособления подсоединяются к объективу одинаково. Расположите приспособление и объектив, как показано на *рис. 5***.**

![](_page_6_Figure_10.jpeg)

Рис. 5

Вставьте конец приспособления в направляющие объектива и зафиксируйте, как показано на *рис.6*.

![](_page_7_Picture_0.jpeg)

#### $P$ ис. 6

#### 3.3 Установка микро SD-карты

Примечание: разъем микро SD-карты необходим для установки дополнительной памяти, карта памяти в комплект поставки не входит. В разъем можно установить разные микро SD-карты. Поддерживается карта памяти объемом не более 16 ГГБ.

Чтобы вставить микро SD-карту в соответствующий слот, необходимо вставить карту контактами вперед и срезанным углом вниз. После установки микро SD-карты в верхней правой части экрана монитора отображается пиктограмма в форме небольшой SD карты. Для извлечения SD карты следует аккуратно нажать на карту и затем извлечь ее из разъема.

#### 3.4 Полключение кабеля USB

С помошью кабеля USB из комплекта поставки подсоедините прибор к компьютеру, чтобы передать изображения и затем просмотреть их на экране. На экране прибора появляется сообщение «USB connected» (USB полключен).

3.5 Подключение видеокабеля (TV-выход)

Вставьте один конец видеокабеля в видеовыход прибора, а другой конец кабеля подключить к телевизору. На экране появится изображение высокой четкости, которое передает информацию в режиме реального времени.

4. Меры предосторожности при зарядке батареи 4. Меры предосторожности при зарядке батареи

ВАЖНО: для снижения риска получения серьезных травм следует ознакомиться  $\mathfrak{c}$ үказанными мерами предосторожности и соответствующей информационной табличкой на зарядном устройстве.

4.1 Безопасность при зарядке батареи

Do not probe charger with conductive objects. He полключайте зарядное устройство к проводникам.

Не включайте зарядное устройство после его падения или повреждения.

Заряжайте батарею при температуре выше 41°F (5°C) и ниже 113°F (45°C).

При использовании зарядного устройства следует избегать воздействия источников тепла, высоких напряжений и не допускать к нему детей.

Используйте зарядное устройство подходящего типа. Не заряжать батарею более 24 часов.

Не покрывайте зарядное устройство во время работы.

Отключите зарядное устройство от сетевой розетки перед обслуживанием и очисткой.

Не храните зарядное устройство в сырой, влажной и взрывоопасной среде.

Не вскрывайте корпус зарядного устройства.

Осуществляйте ремонт только в авторизованной мастерской.

Не заряжайте батарею поблизости от источника огня или под воздействием прямых солнечных лучей.

Работайте аккуратно во избежание повреждения зарядного устройства.

4.2 Характеристики зарядного устройства и батареи

![](_page_7_Picture_142.jpeg)

4.3 Проверка зарядного устройства

*ВНИМАНИЕ: перед применением проверьте зарядное устройство и устраните возможные неисправности. Подключите зарядное устройство в соответствии с приведенными рекомендациями во избежание удара электрическим током, пожара и поломки прибора.* 

1) Зарядное устройство должно быть выключено. Проверьте шнур питания и зарядное устройство на наличие повреждений, поломок, износа, отсутствия деталей, деформации. В случае выявления неисправностей, запрещено эксплуатировать зарядное устройство до их устранения.

2) Удалите следы смазки, масла или грязи, чтобы зарядное устройство не выскользнуло из рук и имело нормальную вентиляцию.

3) Проверьте наличие и состояние предупредительной этикетки на корпусе зарядного устройства.

4) Правильно установите зарядное устройство перед подключением. Проверьте соответствие условиям:

• Диапазон рабочих температур: 41°F (5°C) и 113°F (45°C) во время зарядки. Если температура выходит за установленные пределы во время эксплуатации зарядка приостанавливается до возвращения температуры в нужные пределы.

• Вилка должна быть надежно вставлена в розетку.

• Вокруг зарядного устройства необходимо оставить не менее 4" (10 см) свободного пространства для поддержания рабочей температуры.

4.4 Порядок зарядки батареи

*NПРИМЕЧАНИЕ: новая батарея полностью заряжается после выполнения 5 циклов разрядки-зарядки.*

Прибор оснащен встроенной аккумуляторной ионлитиевой батареей напряжением 3,7В. Если батарея разряжена, на экране появляется пиктограмма низкого заряда батареи, которая мигает 25 раз, затем прибор автоматически выключается.

Существует два способа зарядки батареи:

Существует два способа зарядки батареи:

1) Зарядка с помощью зарядного устройства: подключите источник постоянного тока к прибору. Подключите зарядное устройство к сети, чтобы приступить к зарядке.

2) Зарядка с помощью USB провода: определите положение разъема USB прибора. Подключите прибор с помощью USB провода к компьютеру и приступить к зарядке (только сухими руками).

• Зарядка батареи начнется автоматически. В процессе зарядки батареи индикатор горит красным светом.

• После завершения зарядки индикатор зарядки переключается на зеленый сигнал.

• Теперь прибор готов к работе. Опасность перезарядки батареи отсутствует. Зарядное устройство автоматически переключается в режим поддержания заряженного состояния батареи.

• Отключите зарядное устройство от розетки после завершения процесса зарядки.

#### 5. Инструкции по эксплуатации

ВАЖНО: во время работы необходимо носить защитные очки для защиты глаз от пыли и посторонних предметов. Следует соблюдать инструкции по эксплуатации для снижения опасности травмирования электрическим током и др. причин.

#### 5.1 Основные принципы работы

ПРИМЕЧАНИЕ: во время работы кабель можно сгибать. Это позволяет работать в условиях ограниченного пространства.

Поверните прибор таким образом, чтобы ЖК-монитор был  $1)$ перед глазами, затем нажмите кнопку **Power** (Питание), чтобы включить его. Подождите пару секунд: сначала на мониторе появится экран загрузки, затем основной рабочий экран, на котором отображены основные функции.

Нажмите кнопку ОК для перехода в режим фотосъемки;  $(2)$ нажмите кнопку ОК повторно для перехода в режим видеосъемки. Нажмите кнопку **Camera/Video** (Фото/Видео) для включения одного из двух режимов съемки.

Нажмите кнопки со стрелками UP (Вверх) и DOWN (Вниз), 3) чтобы увеличить или уменьшить размер фотоснимка, в момент регулировки появляется соответствующая шкала индикации на экране прибора.

 $4)$ Нажмите кнопки со стрелками LEFT (Влево) и RIGHT (Вправо), чтобы увеличить или уменьшить яркость в режиме фотокамеры, в момент регулировки яркости появляется соответствующая шкала индикации на экране прибора.

Нажмите кнопку *Play* (Воспроизведение) для просмотра 5) фото и видеозаписей.

 $6)$ Нажмите кнопку TrashCan (Удаление)/ Reverse (Поворот) для удаления выбранных фото и видеозаписей в момент их повторного воспроизведения.

Press Trash Can/ Reverse button to control the direction of the  $7)$ real-time image and video as you needed in the live screen. Нажать кнопку TrashCan (Удаление)/ Reverse (Поворот) для поворота фото и видеозаписей в режиме реального времени на экране прибора.

Нажмите кнопку Setting/Back (Настройка/Назад), чтобы 8) перейти в режим Setup (Настройка) или вернуться к предыдущему экранному меню.

9) Используйте дополнительные приспособления для удобства в работе.

С помощью кабеля USB из комплекта поставки подключите  $10<sub>0</sub>$ прибор к компьютеру для передачи и просмотра фото и

#### вилеозаписей.

- 11) Подключите видеокабель между видеовыходом прибора и видеовходом телевизора для просмотра изображений на его экране.
- 5.2 Меры предосторожности

 $\bullet$ Используйте прибор только по назначению. Начинайте работу только после ознакомления с инструкцией и обучения.

Экран прибора не является водонепроницаемым. Объектив с крышкой защищены от попадания воды, но не зашишены от возлействия кислот и огня. Не погружайте объектив в агрессивную среду, масло и не допускайте контакта с предметами, нагретыми до высокой температуры.

Не погружайте прибор в воду. Это позволит исключить опасность поражения электрическим током или повреждения прибора.

 $\bullet$ Не прилагайте излишние усилия для установки или снятия кабеля, иначе можно повредить его или нанести повреждения в зоне осмотра.

 $\bullet$ Нельзя использовать объектив и кабель для очистки. удаления грязи и в качестве ударных приспособлений.

Нельзя класть объектив и кабель на источник тока или открытые контакты проводов, что может увеличить риск получения удара током или других травм.

Запрещено использовать прибор в личных или медицинских целях. Это не медицинский инструмент.

Не курите и не употребляйте пищу рядом с прибором.  $\bullet$ Помойте теплой, мыльной водой руки и другие части тела, которые находились в контакте с предметами в обследуемой зоне. Это связано с тем, что в зоне обзора могут присутствовать химические вещества и бактерии, чтобы предотвратить токсичное или инфекционное заражение.

 $\bullet$ После завершения проверки осторожно извлеките объектив и кабель из зоны осмотра.

Храните прибор в недоступном для детей и посторонних  $\bullet$ лин месте.

Храните прибор в чистоте. Надлежащим образом обслуженный прибор более безопасен в работе.

Не допускайте падения прибора. В случае падения следует проверить прибор на наличие повреждений и исправность его работы.

Используйте  $\bullet$ ТОЛЬКО лополнительные приспособления рекомендованные производителем прибора.

 $\overline{\phantom{a}}$ Перед началом работы с прибором и заменой батареи вытрите руки насухо.

Всегда используйте средства индивидуальной защиты при работе с прибором. Они включают в себя защитные очки, перчатки (могут включать латексные или резиновые перчатки), маску, зашитную одежду, респираторы, обувь на металлической полошве.

Не работайте в условиях высоких температур. Не размещайте прибор рядом с радиаторами, печами и другими источниками тепла. Не работайте поблизости от вращающихся деталей оборудования или в условиях, когда температура окружающего воздуха превышает 113°F  $(45^{\circ}C)$ 

Храните прибор, зарядное устройство и все зонды в закрытом помещении, недоступном для детей и посторонних лиц.

#### 5.3 Проверка прибора

ПРЕДУПРЕЖДЕНИЕ: перед началом работы проверьте прибор и устраните неисправности для предотвращения травмирования электрическим током и поломки устройства.

• Убедитесь, что питание отключено.

Удалите следы смазки, масла или грязи с прибора,  $\bullet$ прежде всего с кнопок и разъемов, чтобы прибор не выскользнул из рук.

Проверьте линзу объектива на отсутствие запотевания. Во избежание повреждения инструмента нельзя использовать прибор с запотевшей линзой. Перед следующим применением удалите влагу.

Проверьте весь кабель на наличие повреждений и  $\bullet$ трещин. В поврежденную оплетку кабеля может попасть вода, что может стать причиной поражения электрическим током.

Убелитесь в належности соелинений между  $\bullet$ экраном, объективом и кабелем. Все соединения должны быть надежно закреплены, чтобы в кабель не попала вода.

 $\bullet$ Проверьте наличие предупредительной таблички, состояние. Не включайте прибор без ee предупредительной таблички.

Включите питание и убедитесь в том, что на  $\ddot{\phantom{a}}$ экране монитора отображается модель прибора.

• Если прибор работает неправильно, необходимо извлечь из него батареи и не пользоваться им. Передайте прибор на проверку квалифицированному специалисту. Если прибор не выключается или не включается кнопкой питания, он представляет опасность и требует ремонта.

• Если прибор работает неправильно, необходимо извлечь из него батареи и не пользоваться им. Передайте прибор на проверку квалифицированному специалисту. Если прибор не выключается или не включается кнопкой питания, он представляет опасность и требует ремонта.

#### ПРИМЕЧАНИЕ: совершите следующую проверку во избежание травм.

 $\sqrt{\text{HPOBEPKA CTEH}}$ : для проверки внутри стен предварительно отключите общее электроснабжение перед использованием прибора.

 $\sqrt{1}$  **ПРОВЕРКА ТРУБ**: если металлические трубы могут оказаться под напряжением, необходимо обратиться к квалифицированному специалисту перед провелением проверки.

 $\sqrt{1}$ **ПРОВЕРКА АВТОМОБИЛЕЙ:** лвигатель автомобиля лолжен быть выключен во время проверки. Металл и жидкости, расположенные под капотом, могут быть горячими. Нельзя проливать масло или бензин на объектив.

#### 5.4 Проверка рабочей зоны

ВНИМАНИЕ: проверьте рабочую зону и прибор в соответствии с приведенными рекомендациями во избежание опасности травмирования электрическим током, пожара и поломки прибора.

1) Проверьте рабочую зону на

√ Достаточную освещенность.

 $\sqrt{1}$  Не работайте в зоне пока легковоспламеняемые вещества не будут определены и исправлены. Прибор не является взрывозащитным устройством и может стать причиной возникновения искр.

√ Нельзя работать с прибором, находясь в воде.

2) Проверьте зону осмотра и убедитесь в том, что здесь можно использовать прибор Equalizer" Snake Eyes" SE545 IDigital Videoscope.

 $\sqrt{\phantom{a}}$  Проверьте места доступа в рабочую зону.

- √ Проверьте наличие источников электрического напряжения в зоне осмотра.
- √ Проверьте возможность попадания на прибор жидкости во время работы. Объектив и кабель являются водонепроницаемыми на глубине до 3 м (10'). Если прибор опустить глубже, вода может проникнуть в объектив и кабель, в результате этого оператор рискует получить травму или повредить прибор. Экран не защищен от влаги, поэтому следует исключить попадание на него воды.
- $\sqrt{ }$  Проверьте наличие химических веществ в зоне осмотра. Они могут повредить прибор.
- $\sqrt{N}$  Проверьте температуру в рабочей зоне. Она должна находиться в пределах 32°F  $(0^{\circ}C)$  и 113°F (45°С).

√ Проверьте отсутствие подвижных деталей в зоне осмотра.

3) Убедитесь, что прибор проверен должным образом.

4) Установить дополнительные приспособления в зависимости от условий работы.

#### ВНИМАНИЕ: выключите прибор перед выполнением технического обслуживания.

• Обслуживание лолжно **ВЫПОЛНЯТЬСЯ** ТОЛЬКО квалифицированным специалистом. В противном случае. некачественное обслуживание может стать причиной получения травм.

• При обслуживании используйте только оригинальные запасные части. Применение запасных частей других типов может стать причиной удара электрическим током или травмы.

• Не разбирайте прибор, если нет соответствующих указаний в инструкции.

• Соблюдать требования инструкции при замене приспособлений.

• Нельзя применять ацетон для очистки прибора. Вместо этого, воспользуйтесь спиртом для очистки соединений. Не царапайте экран прибора. После работы протрите экран монитора чистой, сухой тканью.

• После выполнения обслуживания прибора необходимо обратиться к специалисту для проверки исправности и безопасности его работы.

• Выключите прибор при появлении запаха или дыма.

• Поддерживать инструмент в чистоте, он не является ударопрочным.

• Не разбирайте прибор, если нет соответствующих указаний в инструкции. В противном случае, это приведет к отмене гарантийных обязательств.

#### 5.5 Навигация на экране

#### 5.5 Навигация на экране

#### 1) Экран загрузки

При включении прибора на мониторе отображается экран загрузки. Он информирует о включении прибора. После того, как прибор полностью включится, экран загрузки автоматически переключится на основной рабочий экран.

#### $2)$ Основной рабочий экран

В этом экранном меню выполняется основная работа. На мониторе появляется изображение, полученное от объектива. Здесь можно изменить размер изображения, настроить подсветку экрана, повернуть изображения и видео или сделать фото и видеозаписи.

#### $3)$ Переключение между режимами фото/видеосъемки

При включении прибор входит в режим фотосъемки. Необходимо нажать кнопку Video/Camera (Вилео/Фото) для переключения между режимами фото и видеосъемки.

#### $\left(4\right)$ Регулировка яркости светодиодной подсветки

Нажмите кнопку со стрелкой RIGHT (Вправо) и LEFT (Влево) на клавиатуре (в режиме фотосъемки) для увеличения или уменьшения яркости светодиодной подсветки. Индикатор яркости появляется на экране в момент ее регулировки  $(Puc. 9)$ 

![](_page_12_Figure_0.jpeg)

#### **5) Изменение масштаба изображения**

Однократное нажатие кнопок со стрелками **UP (Вверх)**  и **DOWN (Вниз)** позволяет добиться требуемого размера изображения. Индикатор масштабирования появляется на экране в момент его регулировки *(Рис. 10)*.

![](_page_12_Figure_3.jpeg)

### **6) Экран основных настроек**

Нажмите кнопку **Setting (Настройки)**, чтобы перейти к экрану основных настроек *(рис. 11)*. Нажмите кнопку **Back (Назад)** для возврата в основной рабочий экран.

![](_page_12_Picture_448.jpeg)

#### • Цветной или черно-белый

В меню **Setup (Настройки)** выберите режим **Color (Цветной) или Monochrome (Черно-белый)** и нажмите кнопку **OK**, на экране появится меню настроек цветного или черно-белого режимов *(рис. 12) / Цветной формат установлен по умолчанию.*

![](_page_12_Figure_9.jpeg)

### Рис. 12

Используйте кнопки со стрелками **LEFT (Влево)** и **RIGHT (Вправо)**, чтобы переключиться в соответствующий режим, затем нажмите кнопку **OK** для подтверждения или кнопку **Back (Назад)** для выхода из режима без сохранения изменений.

#### • Форматирование

Выберите **Format Media (Форматировать носитель записи)** в меню **Setup (Настройки)** и нажмите кнопку **OK,** появится экран форматирования *(Рис. 13)*

![](_page_12_Picture_14.jpeg)

Если Вы хотите отформатировать носитель (в основном, это микро SD-карта), используйте кнопки **LEFT/RIGHT (Влево/Вправо)**, чтобы выбрать кнопку **Yes (Да),** а затем нажмите **OK**, начнется процесс форматирования. После завершения форматирования, Вы вернетесь на экран основных настроек.

Если Вы не хотите выполнять форматирование используйте кнопки LEFT/RIGHT (Влево/Вправо). чтобы выбрать кнопку No (Her), а затем нажмите ОК, для возврата к предыдущему меню или нажмите кнопку Back (Назад) для выхода из данного режима.

**ПРИМЕЧАНИЕ:** neped началом npouecca форматирования, убедитесь, что Вы внимательно просмотрели записанные файлы!

#### • Справка

Данная функция позволяет просмотреть информацию о версии аппаратно-программного обеспечения. Выберите Help (Справка) в меню Setup (Настройки) и нажмите кнопку ОК, чтобы отобразить версию аппаратнопрограммного обеспечения (рис. 14.)

![](_page_13_Figure_4.jpeg)

#### 7) Экран дополнительных настроек

На экране основных настроек (рис. 11) выберите Advanced Settings (Специальные настройки) в меню Setup (Настройки), затем нажать кнопку ОК для входа в режим дополнительных настроек (рис. 15), в котором можно настроить Date and Time (Дату и Время), Language (Язык) и TV-out (ТВ-сигнал). Нажатие кнопки

![](_page_13_Figure_7.jpeg)

**Back** (Назад) позволяет вернуться к экрану основных настроек, а повторное нажатие позволяет вернуться к основному рабочему экрану.

• Дата и время

В режиме Advanced Settings (Специальные настройки) выберите Date and Time (Дата и время) и нажмите кнопку  $OK$ . на экране появится меню настройки латы и времени (рис. 16)

![](_page_13_Figure_11.jpeg)

Для перемещения в диалоговом окне используйте кнопки со стрелками LEFT(Влево) и RIGHT(Вправо), затем используйте кнопки UP (Вверх) и DOWN (Вниз), чтобы увеличить или уменьшить число. Когда настройка даты и времени будет завершена, нажмите кнопку ОК, чтобы сохранить сделанные настройки и выйти, или кнопку **Back (Назал)** лля выхола без сохранения слеланных изменений.

 $\bullet$  Язык

Выберите Language (Язык) в режиме Advanced Settings (Специальные настройки) и нажмите кнопку ОК. На экране появится меню выбора языка (рис. 17)

По умолчанию установлен английский язык.

![](_page_13_Picture_144.jpeg)

Используйте кнопки UP (Вверх) и DOWN (Вниз), чтобы выбрать требуемый язык, затем нажмите кнопку ОК, чтобы сохранить сделанные настройки и выйти, или кнопку Back (Назад) для выхода без сохранения слеланных изменений.

#### • ТВ-сигнал

В меню **Advanced Settings (Специальные настройки)** выберите режим **TV out (ТВ-сигнал)** и нажмите **OK,** появится экран настройки ТВ-сигнала *(рис. 18)*

*По умолчанию установлен сигнал NTSC.*

![](_page_14_Figure_3.jpeg)

Используйте кнопки **UP/DOWN (Вверх/Вниз)** для выбора необходимого вида сигнала, затем нажмите кнопку **OK,** чтобы сохранить сделанные настройки и выйти, или кнопку **Back (Назад)** для выхода без сохранения сделанных изменений.

#### 8) Фотосъемка

Находясь в режиме основного рабочего экрана, убедитесь, что в левой верхней части экрана есть пиктограмма фотокамеры *(рис. 19)*. Нажмите кнопку **OK,**  чтобы сделать фото и одновременно сохранить его во внутренней памяти или на микро SD-карте.

![](_page_14_Figure_7.jpeg)

*ПРИМЕЧАНИЕ: Значок в левом верхнем углу под пиктограммой фотокамеры указывает, сколько фотографий вы можете сохранить на оставшемся свободном месте в памяти.* 

### 9) Видеосъемка

Находясь в режиме основного рабочего экрана, убедитесь, что в левой верхней части экрана есть пиктограмма видеокамеры. Нажмите кнопку **OK**, чтобы запустить съемку видео *(Рис. 20).* Вы заметите, что в верхней правой части экрана отображается индикатор записи (REC) под индикатором уровня заряда батареи. Это означает, что идет видеосъемка. Под пиктограммой видеокамеры будет отображаться время с обратным отсчетом. Нажмите кнопку **OK** для остановки видеосъемки.

![](_page_14_Figure_11.jpeg)

Потребуется несколько секунд, чтобы сохранить записанное видео в памяти устройства. Продолжительность записи не должна превышать 80 секунд в случае отсутствия микро SD-карты.

*ПРИМЕЧАНИЕ: перед началом видеозаписи в левом верхнем углу экрана под пиктограммой видеокамеры будет указано количество свободного времени для записи, которое зависит от объема свободной памяти (рис.21)*

![](_page_14_Figure_14.jpeg)

10) Воспроизведение и удаление фото и видеозаписей

Нажмите кнопку **Play (Воспроизведение),** на экране прибора будут отображаться снятые фото- и видеофайлы*.* Фото- и видеофайлы сохраняются в отдельных файлах и имеют различные форматы.

В режиме просмотра фото и видеозаписей нажмите кнопку **OK**, чтобы выбрать необходимый файл, затем появится окно, как показано на рисунке ниже *(рис.23)*. Цифры в левом верхнем углу экрана указывают порядковый номер воспроизводимого файла и общее количество файлов в папке.

![](_page_15_Picture_2.jpeg)

Рис.23

Используйте кнопку **LEFT (Влево)** для воспроизведения предыдущего файла, нажмите кнопку **RIGHT (Вправо)** для воспроизведения следующего файла. Или используйте кнопку **UP (Вверх)** для воспроизведения файла из предыдущей строки или нажмите кнопку **DOWN (Вниз)** для воспроизведения файла в следующей строке.

При воспроизведении видеозаписи нажмите кнопку **OK** для запуска, остановки или возобновления процесса воспроизведения. При нажатии кнопки **BACK (Назад)** воспроизведение прекращается с выходом из меню.

При просмотре фото или видео, нажмите **Trash Can/Reverse (Удаление/Обратно)**, чтобы удалить фото и видеозаписи. На экране появится следующая надпись *(рис.24)* 

![](_page_15_Figure_7.jpeg)

Рис. 24

Нажмите **Yes (Да)** для подтверждения Вашего выбора и кнопку **OK**, чтобы удалить файл. Или нажмите **No (Нет)** для отмены команды и кнопку **OK**, чтобы выйти из меню.

#### *ПРИМЕЧАНИЕ: фото и видеозаписи удаляются последовательно!*

При удалении всех фото и видеозаписей на экране появляется надпись «**No Files Available**» (Файлы отсутствуют).

### 5.6 Пиктограммы

1) **Электропитание –** прибор подключен к электросети.

2) **Степень зарядки батареи** – батарея полностью заряжена.

- 3) **Микро SD-карта**  SD-карта памяти вставлена в прибор.
- 4) **Фотокамера**  прибор работает в режиме фотокамеры.
- 5) **Видеокамера**  прибор работает в режиме видеокамеры.

# **6. Поиск и устранение неисправностей**

![](_page_16_Picture_160.jpeg)

![](_page_17_Picture_0.jpeg)

**Бесплатный звонок США и Канада: 800.334.1334 Международный: 512.388.7715 • Факс: 512.388.4188 Email: [sales@equalizer.com](mailto:sales@equalizer.com) [www.equalizer.com](http://www.equalizer.com)**